# **Check-In mit Tablet**

#### **Drücke auf "Mitglieder einchecken"**

>> Mitglieder einchecken

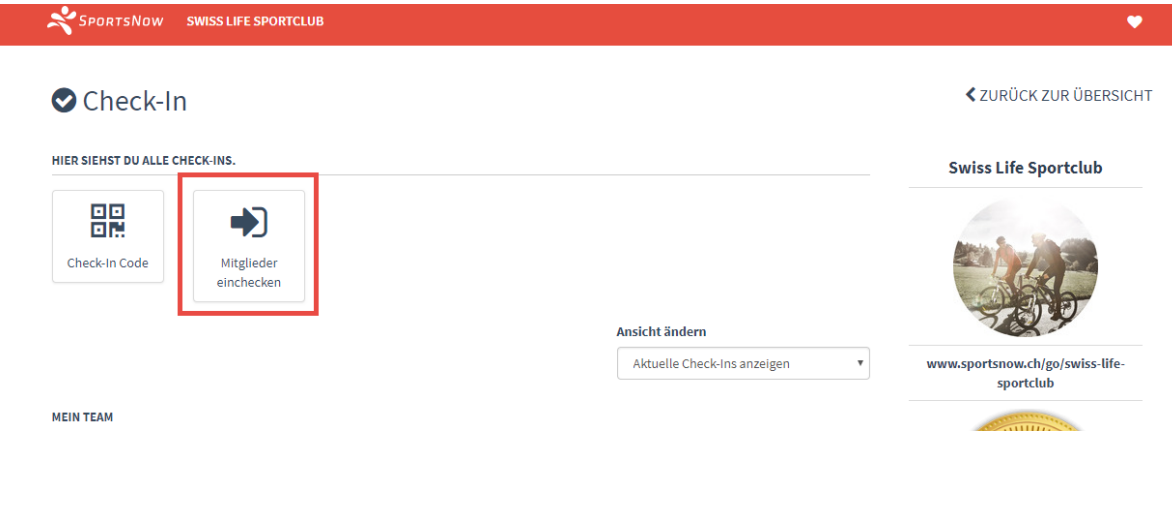

Suche Dich im Suchfeld (1) und drücke bei Deinem Name auf "Check-In" (2)

## HIER KANNST DU MITGLIEDER EINCHECKEN. + Mein Team **MEINE KUNDEN** Q wyr **Aktion** Kunde  $\blacktriangledown$ Aktive Abonnemente ♦ Swiss Life Sportclub Check-In Kathrin Wyrsch Gültig: 01.01.2018 - 31.12.2019

Funktioniert das Tablet nicht oder hast Du Probleme mit dem Check-In. Dann melde Dich bitte beim Sportclub [sportclub@swisslife.ch](mailto:sportclub@swisslife.ch) und wir werden Dir weiterhelfen.

## **Check-In mit Smartphone-App und QR Code**

Starte die SportsNow App und drücke auf den Menupunkt "Mehr" (1) und danach auf **"Check-In" (2)**

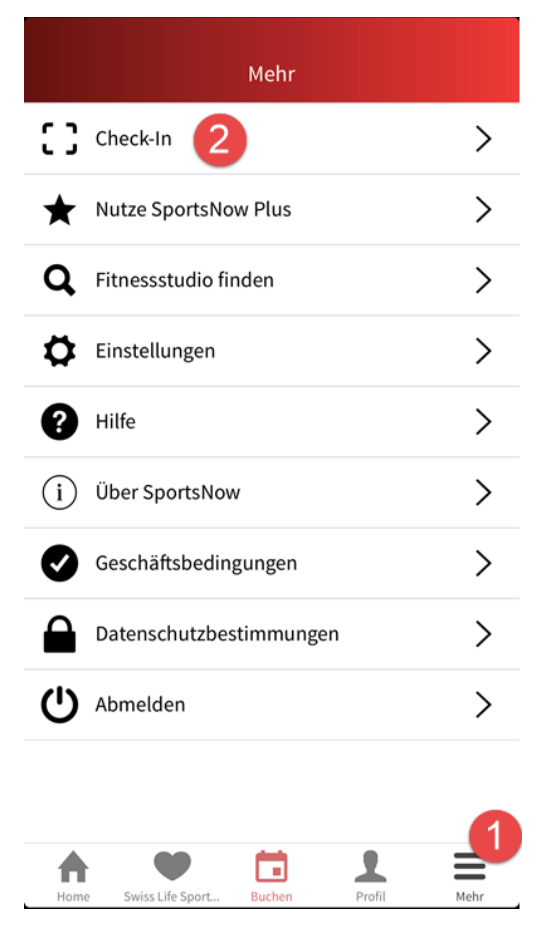

### **Check Dich mit dem aufliegenden QR Code ein**

WILLKOMMEN BEI SWISS LIFE SPORTCLUB

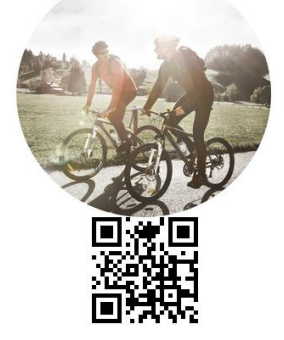